# Financial Management Service

# FACTS II

# What's New?

# 3<sup>rd</sup> Quarter 2008 Reporting Window

# FACTS II Revision Period

The FACTS II revision window dates for FY 2008 are Monday, November 3, 2008 10 a. m. EST through Friday, November 14, 2008 2 p. m. EST. The dates are posted on the FACTS II website at http://fms.treas.gov/factsii/schedule.html

# Reclassifying SGL 4281 to 4221 prior to year-end 2008

Effective 1<sup>st</sup> Quarter 2009, USSGL Account 4281, Actual Program Fund Subsidy Receivable, will no longer be a valid account. As a result, all amounts in USSGL Account 4281 must be reclassified to USSGL Account 4221 prior to the year-end. FACTS II will edit check the amount in USSGL Account 4281 fourth quarter 2008. The balance in USSGL Account 4281 must be zero otherwise the FACTS II adjusted trial balance will fail edit check 4: Zero Balance Accounts.

#### Entries to reclassify USSGL Account 4281 to USSGL Account 4221

Treasury has the following balances, 3rd quarter FACTS II reporting

4281 Beg \$ 500.00 4281 End \$ 75.00

#### The following entry should be recorded in 4th quarter:

dr 4221 \$75.00 cr 4281 \$75.00

#### **Trial Balance - Year-end**

4221 Beg \$ 0.00 4221 End \$ 75.00 4281 Beg \$ 500.00 4281 End \$ 0.00

| SF 133      | 3rd qtr   | 4th qtr   |
|-------------|-----------|-----------|
| 1A 1 4221 B | \$ 0.00   | \$ 0.00   |
| 1A 1 4281 B | \$500.00  | \$ 500.00 |
| 3D1b 4281B  | \$ 500.00 | \$ 500.00 |
| 3D1b 4281E  | \$75.00   | \$ 0.00   |
| 3D2b 4221 B | \$ 0.00   | \$ 0.00   |
| 3D2b 4221 E | \$ 0.00   | \$ 75.00  |

Refer to the Revised USSGL Board Voting Ballot #08-01 on the USSGL Website for additional information regarding the deletion of the account.

# Copy Quarter Enhancement

Summary of changes to Copy Quarter function:

- Adds supplemental to original automatically
- o Does not exclude groups of SGLs when an error occurs with one SGL in the group.
- User now has a printable report of errors

In this example, we are copying TAFS 00 0304 9999 4<sup>th</sup> Quarter 2007 (original and supplemental) into TAFS 00 0405 9999 1<sup>st</sup> Quarter 2008.

Screen Shot #1 shows the data in 2007-Quarter 4 of the original.

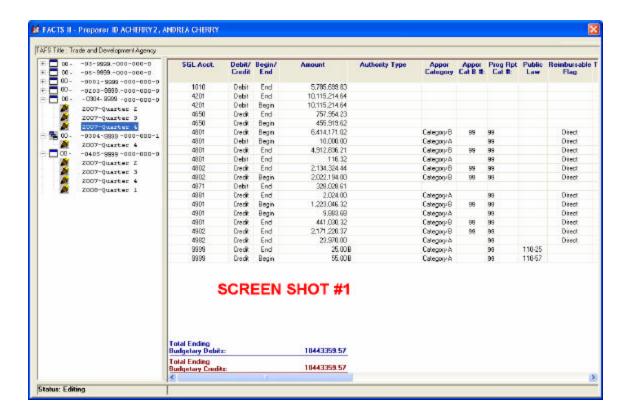

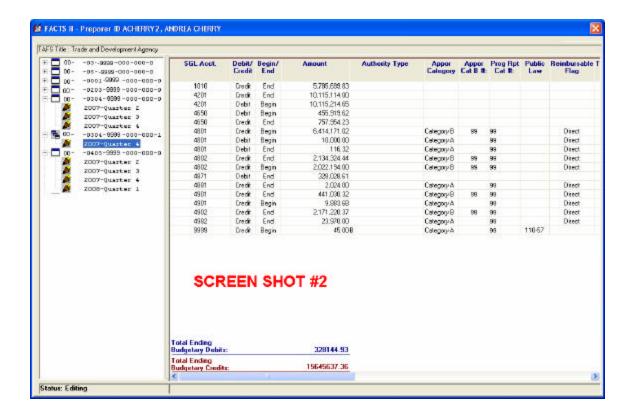

To copy a quarter, right click on the original 00 0304 9999 2007-Quarter 4. You will get this message window.

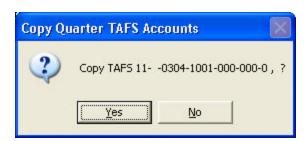

#### Click "Yes".

<u>Note:</u> If you select the supplemental, only the supplemental will copy. If you select the original and a supplemental exists BOTH the supplemental and original will copy.

If data exists where you are trying to copy the data as in Screen Shot #3, then an error message will appear. The quarter must be blank.

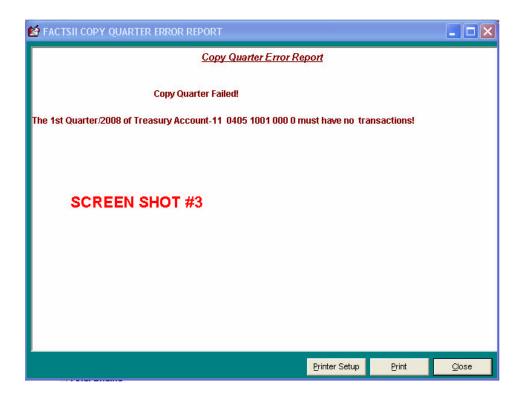

Click on 2008- Quarter 1 to copy the quarter over. If errors exist the following report will appear.

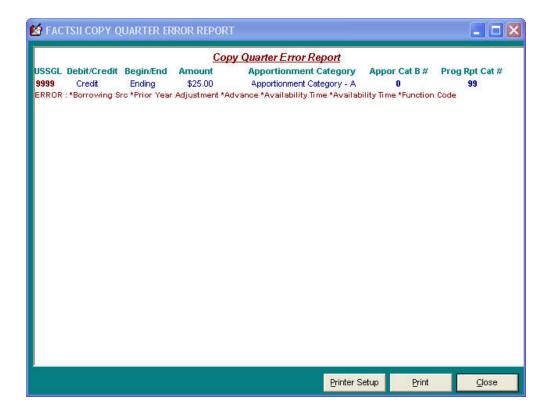

If no errors exist, the following message will appear.

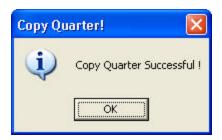

This is what TAFS 00 0304 9999 Quarter 1 2008 looks like when the copy quarter completes. One SGL account is excluded (the one on the error report).

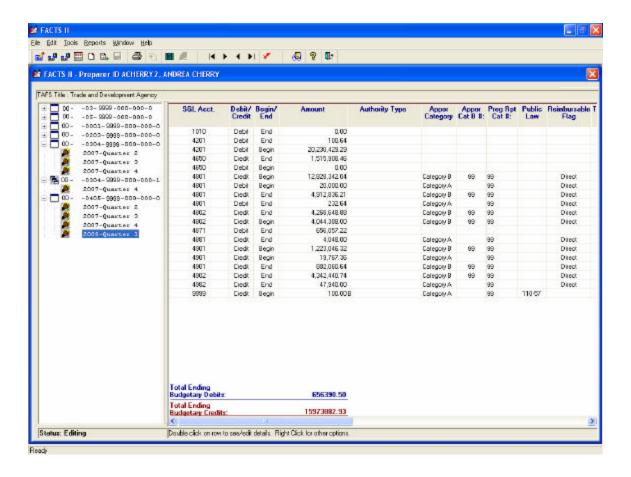

## Edit 14

Edit 14 is the reclassification of 4357, 4382 or 4383 where 4123 is also reported. This edit is verifying that 4123 nets to zero against 4357, 4382 and/or 4383. If 4123 is greater than the balance of 4357, 4382, 4383 combined then edit 14 will fail. Edit 14 will run 4<sup>th</sup> quarter only. It will be an informational edit 4<sup>th</sup> quarter 2008 and hard edit 4<sup>th</sup> quarter 2009.

How it works:

If 4123 is reported 4<sup>th</sup> Quarter, then 4357, 4382, and 4383 close to 4123.

Refer to the examples below.

#### Sample ATB #1:

4<sup>th</sup> Quarter

4123 Ending \$50.00 Debit

4357 Ending \$40.00 Credit

4383 Ending \$10.00 Credit

This would PASS Edit 14

Discrepancy: 0.00

#### Sample ATB #2:

4<sup>th</sup> Quarter

4123 Ending \$70.00 Debit

4357 Ending \$40.00 Credit

4383 Ending \$10.00 Credit

This would FAIL Edit 14 because 4123 is greater than 4357 + 4383

Discrepancy: \$20.00 Debit 4123

If a balance is left over in 4357, 4383, or 4382, this edit will not fail since those accounts would subsequently close into 4384, which would carry forward as a beginning balance for quarter 1.

#### Sample ATB #3:

4<sup>th</sup> Quarter

4123 Ending \$30.00 Debit

4357 Ending \$40.00 Credit

4383 Ending \$10.00 Credit

This would PASS Edit 14 because the remaining balance in 4357 will close into 4384. If this occurs FMS will analyze the validity of the transaction.

Discrepancy: \$20.00 Credit

Open Current Quarter with: 4384 Beginning \$20.00 Credit

Again, this edit is a 4th Quarter only edit. Edit 14 will not be a hard edit until 4th Quarter 2009.

### Edit 13 Reminder

If you pass all required edits, but fail edit 13 a warning message will appear as follows:

"You have failed soft edit 13. This edit compares the amounts you submitted for beginning balances this year to the beginning balances calculated by FACTS II.

The FACTS II calculations are based on the ending balances you submitted in the 4th quarter of last year and USSGL-based closing entries. While this is a soft edit now, it will become a hard edit in the first quarter of FY 2009. The time to fix it is now. For more information see the FACTS II web site and/or the USSGL web site."

This message is a warning; you will still be able to certify your data.

# Reminder: SGL Attribute- Prior Year Adjustments

The Prior Year Adjustments attribute will be used to identify prior year data from current year data on the SF 133. Beginning 3<sup>rd</sup> Quarter 2008, FACTS II will collect prior year adjustments and show PYA on the SF 133 Report. Specifically, the new lines on the 133 are as follows:

- o 1B: Adjustment to unobligated balance brought forward, October 1
- o 12A2: Adjustment to unpaid obligations, brought forward, October1
- 12B2: Adjustment to uncollected customer payments from federal sources, brought forward, October 1

Domain values for this attribute are as follows:

- o X when not an adjustment to prior-year
- P for adjustments to prior-year reporting not backdated in Treasury's central accounting system
- o B for adjustments to prior-year reporting backdated in Treasury's central accounting system

If the Prior Year Adjustment field is required (PY ADJ = Y) then you can select X, B or P from the Data Entry/Edit Screen Prior Year Adjustments drop-down shown below. The default value for this field is X – Current Year.

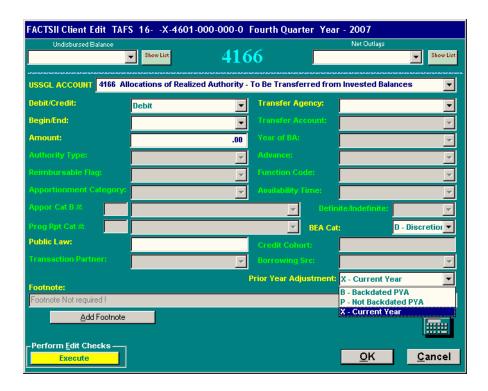

If the PYA is not required, the Prior Year Adjustments field on the Date Entry/Edit Screen will be disabled (grayed-out).

When submitting a bulk file:

If the PYA value is not required or is required, but not a prior year adjustment: Do not submit domain value X - current year no adjustment in the bulk file column 116. A blank space in the bulk file column 116 indicates the activity is X current year adjustment. FACTS II will interpret the blank space as X current year no adjustment.

If the PYA value is required and either B or P, you will have to submit domain value B for adjustments to prior-year reporting - backdated in Treasury's central accounting system or domain value P for adjustments to prior-year reporting - not backdated in Treasury's central accounting system in your bulk file column 116.

Prior Year Adjustments and FACTS II Edit 12:

If an SGL normally included in **Edit 12: Outlay Reconciliation** has the Prior Year Adjustment attribute of B-Backdated PYA, it will be excluded from Edit 12.